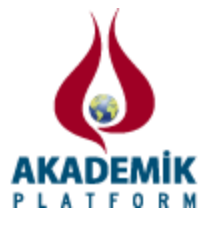

# **Çevrimiçi Harmonik Simülatörü Tasarımı The Design of Online Harmonic Simulator**

\* <sup>1</sup>Fahri Vatansever and <sup>1</sup>Nedim Aktan Yalcin \* <sup>1</sup>Faculty of Engineering, Electrical-Electronics Eng. Dept., Uludag University, Turkey

## **Özet**

Enerji/güç sistemlerinde güç kalitesi önemli kavramlardandır. Güç kalitesini belirleyen faktörlerin başında da harmonikler gelmektedir. Bu nedenle harmoniklerin iyice öğrenilmesi ve kavranılması, harmonik analizinin de yüksek doğrulukta ve etkin bir şekilde yapılması gerekmektedir. Gerçekleştirilen çalışmada elektrik-elektronik alanındaki kişilerin, özellikle de öğrencilerin faydalanabileceği harmonik simülatörü geliştirilmiştir. İnternet üzerinden erişilebilen ve konu anlatımlarını da içeren simülatör ile yüklenen veya tanımlanan işaretlerin harmonik analizleri; etkin, hızlı ve verimli şekilde yapılabilmektedir.

**Anahtar kelimeler:** Harmonik analizi, web, simülatör.

#### **Abstract**

Power quality is one of fundamental concepts in the energy/power systems. Harmonics are the main factors which specify the power quality. For this reason, concept of harmonics should be learned and comprehended thoroughly and harmonic analysis should be carried out effectively and with high accuracy. In realized study, online harmonic simulator which can be utilized by people especially by students who belong to electrical-electronics field is developed. With the simulator which can be accessed through internet and also includes description of subjects, harmonic analysis of signals which can be loaded or defined to the simulator can be effectively, rapidly and efficiently performed.

Key words: Harmonic analysis, web, simulator.

## **1. Giriş**

Gelişen teknolojiyle birlikte enerji/güç sistemlerindeki doğrusal olmayan yüklerin sayısı hızla artmaktadır. Bu durum da sistemdeki harmonikleri çoğaltmakta, dolayısıyla da güç kalitesini doğrudan etkilemektedir. Kaliteli, temiz ve verimli enerji (güç kalitesi) için ilgili harmoniklerin izlenmesi, kontrolü ve gerekli tedbirlerin alınması gerekmektedir. Bu nedenle enerji/güç sistemlerinde harmonik analizi son derece önemlidir. Dolayısıyla bu alanda çalışan veya bu alanda eğitim alan öğrencilerin ilgili konuları çok iyi öğrenmeleri ve kavramaları gerekir.

Herhangi bir akım veya gerilim işaretinin harmoniklerinin elde edilmesi için kullanılan temel yöntemler, Fourier dönüşümüne dayanmaktadır. Fourier dönüşüyle ilgili işaret zaman domeninden frekans domenine aktarılarak, frekans bileşenleri bulunabilmektedir[1-2]. Ayrık Fourier dönüşümünün daha az işlemle, daha hızlı hesaplanması için değişik algoritmalar vardır. Bunların başında hızlı Fourier dönüşümü (FFT) olarak bilinen Cooley-Tukey algoritması[3-4] ve Goertzel algoritması[5] yer almaktadır. Harmonik analizi için Prony yöntemi[6-9], dalgacık dönüşümleri tabanlı çözümler[10-11] gibi alternatifler de kullanılmaktadır.

<sup>\*</sup>Corresponding author: Address: Faculty of Engineering, Electrical-Electronics Eng. Dept., Uludag University, 16059, Bursa TURKEY. E-mail address: fahriv@uludag.edu.tr, Phone: +902242940905

Bu çalışmada, harmonik analizi gerçekleştirebilen yazılım/simülatör geliştirilmiştir. Çevrimiçi veya çevrimdışı çalışabilen, kullanıcı dostu arayüze sahip, etkileşimli eğitim ve uygulama aracı ile harmonik analizleri kolay ve etkin şekilde gerçekleştirilebilmektedir.

#### **2. Harmonik Analizi**

Harmonik analizi, klasik olarak Fourier analizine dayanmaktadır. Fourier analizi, Foruier serileri ve dönüşümlerini içermektedir. Bütün periyodik fonksiyonlar; farklı genlik ve frekanslardaki temel trigonometrik ( $Sin$  ve  $Cos$ ) fonksiyonların toplamı şeklinde (Fourier serisi) ifade edilebilmektedir (seriye açılabilmektedir). Üç farklı gösterim biçimi olan Fourier serisi eşitlikleri ve katsayılar arasındaki ilişkiler Tablo 1'de özetlenmektedir[1-2].

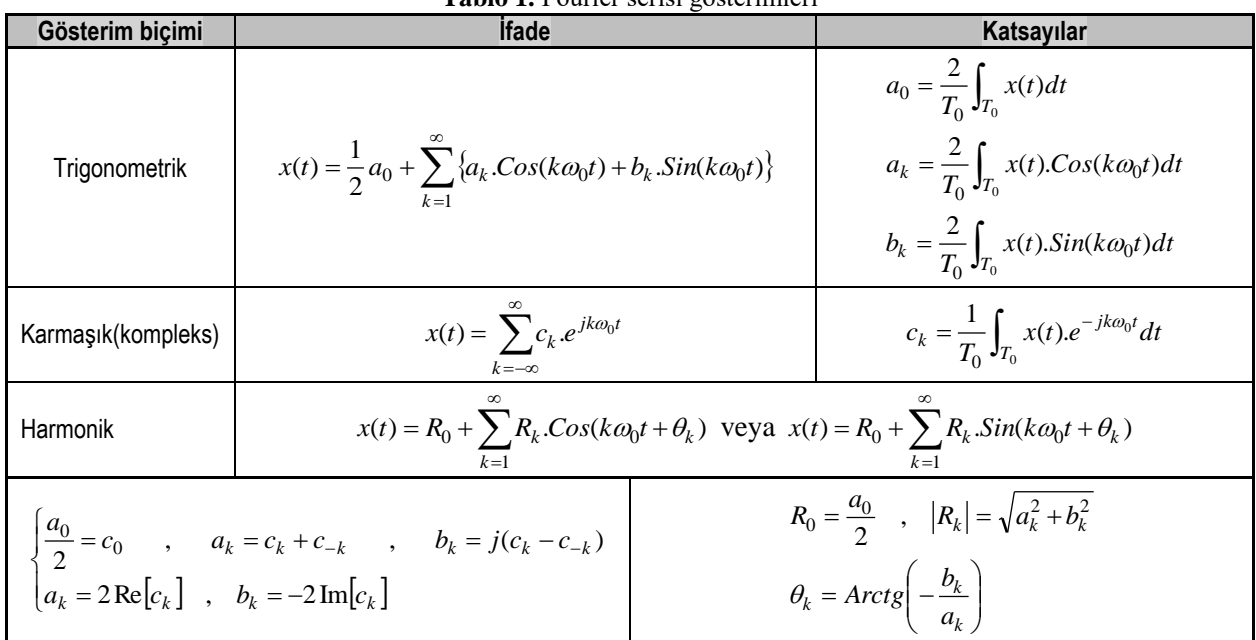

**Tablo 1.** Fourier serisi gösterimleri

Herhangi bir  $x(t)$  işaretinin Fourier ve ters Foruier dönüşümü

$$
X(\omega) = \int_{-\infty}^{+\infty} x(t) \cdot e^{-j\omega t} \cdot dt
$$
  
\n
$$
x(t) = \frac{1}{2\pi} \int_{-\infty}^{+\infty} X(\omega) \cdot e^{j\omega t} \cdot d\omega
$$
 (1)

ile verilirken ayrık Fourier ve ters ayrık Fourier dönüşümü

$$
X[k] = \sum_{m=0}^{N-1} x[m]. e^{-jk\frac{2\pi}{N}m}
$$
  
\n
$$
x[m] = \frac{1}{N} \sum_{k=0}^{N-1} X[k]. e^{jk\frac{2\pi}{N}m}
$$
 (2)

ifadeleriyle hesaplanabilmektedir. Ayrıca harmonikler için Tablo 2'deki parametreler/tanımlamalar da yapılmaktadır[1-2,12-14].

| Tanımlama                            | <b>İfade</b>                                           | <b>Acıklama</b>                                                                                              |
|--------------------------------------|--------------------------------------------------------|----------------------------------------------------------------------------------------------------|
| Toplam harmonik<br>distorsiyon (THD) | N<br>$\sum_{k=2} R_k^2$<br><b>THD</b><br>$R_{1_{RMS}}$ | Temel harmonik dışındaki harmoniklerden hesaplanan RMS değerinin, temel<br>harmoniğin RMS değerine oranıdır. |
| Biçim faktörü                        | $BF = \frac{x_{RMS}}{R_{1_{RMS}}}$                     | İşaretin RMS değerinin, temel harmoniğin RMS değerine oranıdır.                                              |
| Tepe faktörü                         | $TF = \frac{x_{\text{max}}}{x}$<br>$x_{RMS}$           | İşaretteki maksimum ani değerin (tepe değerin), işaretin RMS değerine oranıdır.                              |

**Tablo 2.** İşaret/harmoniklerle ilgili bazı tanımlamalar

## **3. Geliştirilen Simülatör ve Uygulamaları**

Temel olarak MATLAB®[15] kullanılarak gerçekleştirilen harmonik analizi simülatörünün Visual Studio[16] ve ASP.NET[17] kullanılarak çevrimiçi tarafının tasarımı Şekil 1'de, yapısal mimarisi Şekil 2'de özetlenmekte ve Şekil 3-4'te sırasıyla web ana sayfası ve temel analiz ekranı verilmektedir.

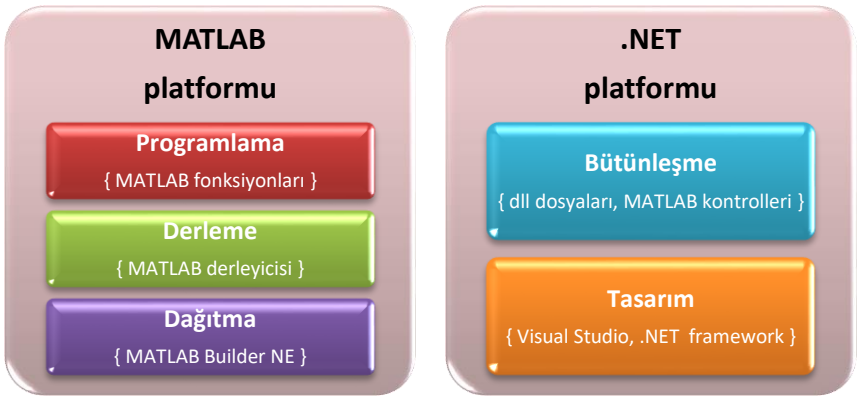

**Şekil 1.** Geliştirilen simülatörün tasarım aşamaları ve kullanılan araçlar

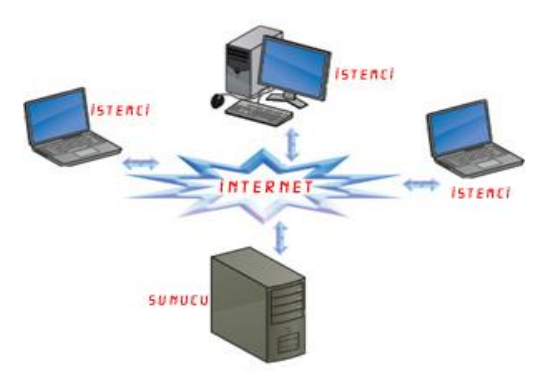

**Şekil 2.** Geliştirilen simülatörün yapısal mimarisi

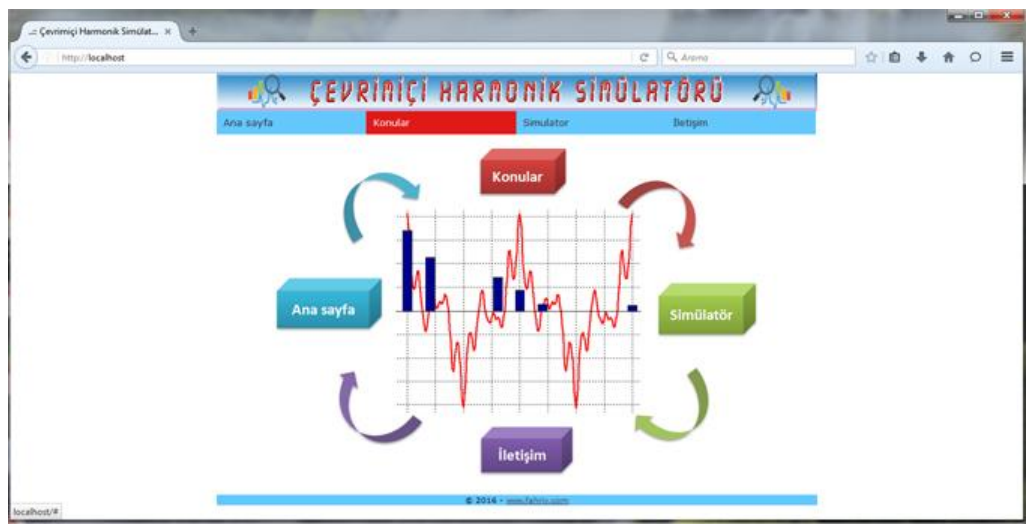

**Şekil 3.** Geliştirilen simülatörün web ana ekranı

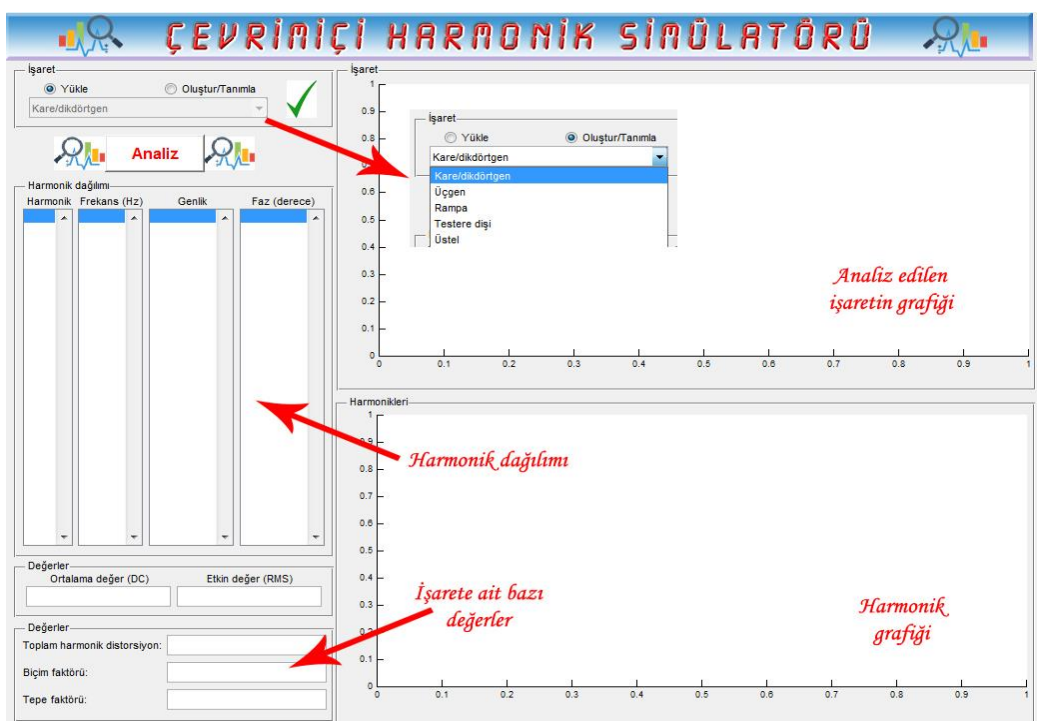

**Şekil 4.** Geliştirilen simülatörün temel analiz ekranı

Birinci uygulama olarak

$$
v(t) = \sqrt{2} \begin{cases} 1.0Co(s(\omega t) + 0.5Co(s(\omega t - 18^{\circ}) + 0.3Co(s(\omega t) + 0.3Co(s(\omega t - 18^{\circ}) + 0.321Co(s(\omega t - 18^{\circ}) + 0.321Co(s(\omega t - 18^{\circ})) + 0.321Co(s(\omega t - 18^{\circ}) + 0.321Co(s(\omega t - 18^{\circ}) + 0.321Co(s(\omega t - 18^{\circ})) + 0.321Co(s(\omega t - 18^{\circ}) + 0.321Co(s(\omega t - 18^{\circ})) + 0.321Co
$$

gerilim işaretine ait örneklenmiş değerlerin dosyadan yüklenerek analizinin sonuçları Şekil 5'te verilmektedir.

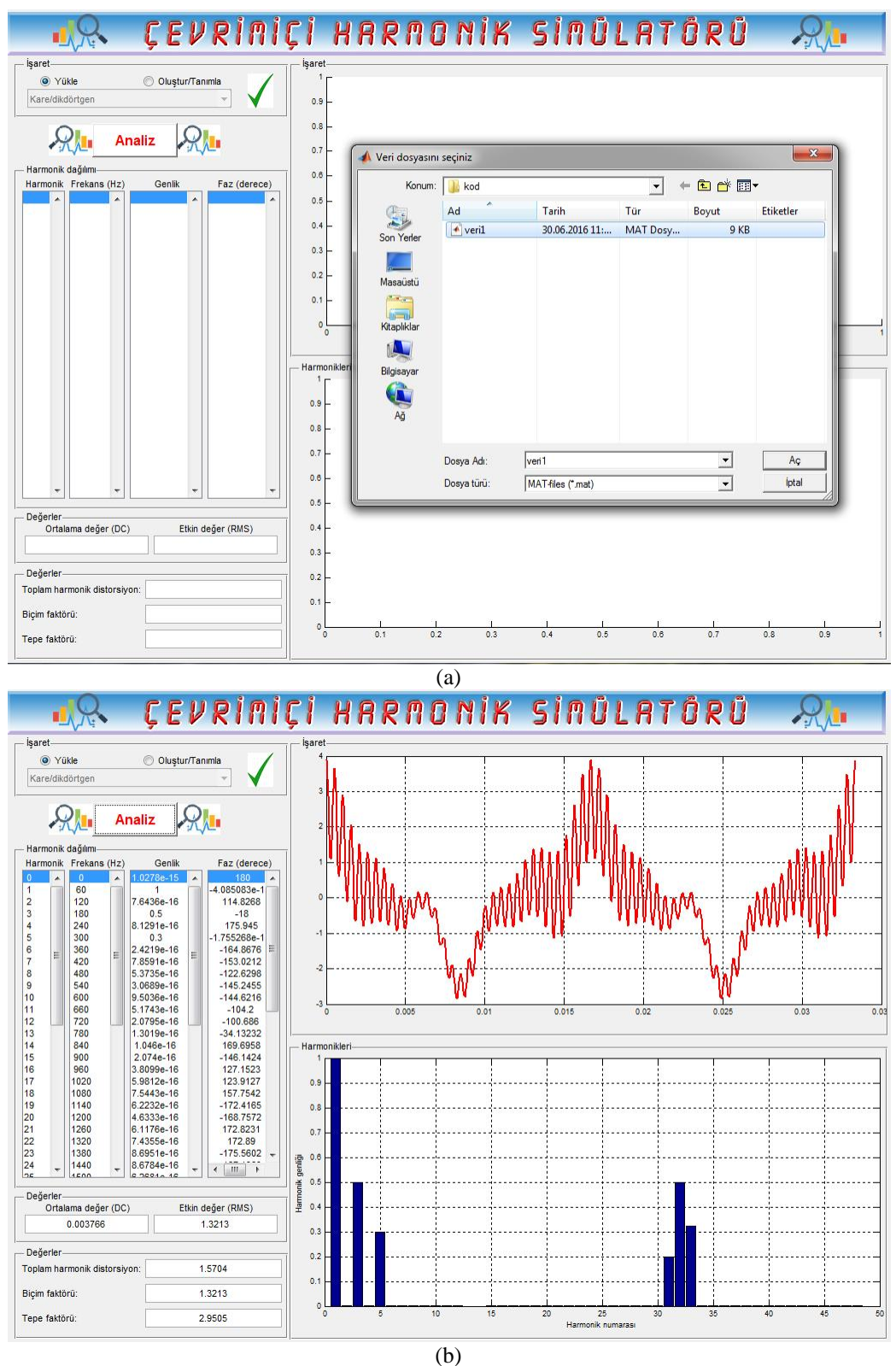

**Şekil 5.** Birinci uygulamaya ilişkin ekran görüntüleri

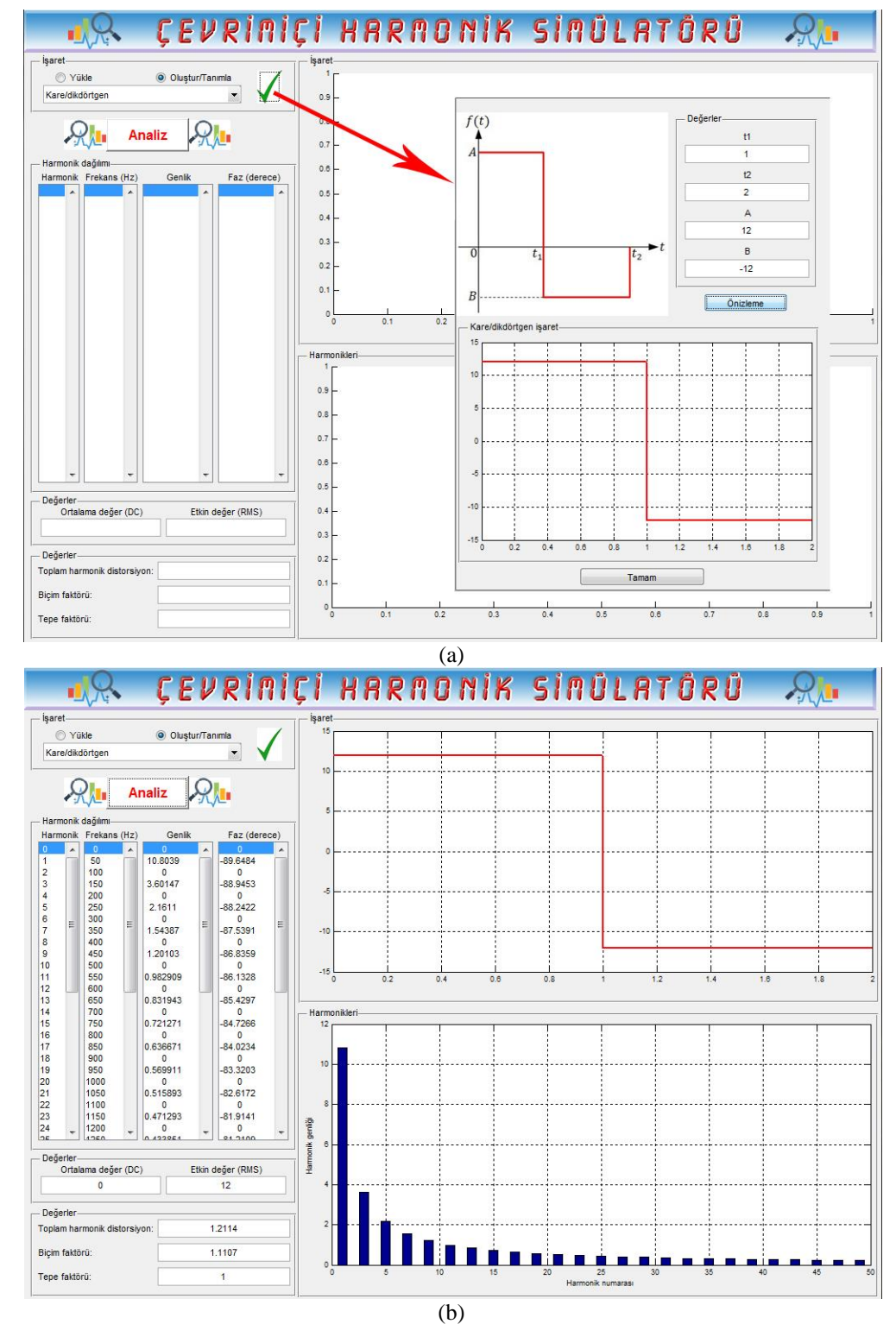

İkinci uygulama olarak bir kare dalganın analizi Şekil 6'da verilmektedir.

**Şekil 6.** İkinci uygulamaya ilişkin ekran görüntüleri

#### **4. Sonuçlar**

Gerçekleştirilen çalışmada; harmonik analizi için web tabanlı çalışabilen interaktif simülatör geliştirilmiştir. Bol örneklerle destekli konu anlatımları da içeren bu simülatör ile yüklenen veya tanımlana/oluşturulan işaretlerin harmonik analizleri kolay, etkin ve hızlı bir şekilde gerçekleştirilebilmektedir. Böylece özellikle bu alanda eğitim alan kişilerin işaretleri, harmonikleri, parametre etkileri ve değişimlerini görsel (sayısal ve grafiksel) sonuçlarla kavramaları/öğrenmeleri kolaylaşmaktadır.

#### **Kaynaklar**

- [1] A.V. Oppenheim AV, Willsky AS. Signals&Systems. 2. ed, USA: Prentice-Hall Int.Inc.; 1997.
- [2] Hsu HP. Sinyaller ve Sistemler. Ankara: Nobel Yayın Dağıtım; 2001.
- [3] Cooley JW, Tukey JW. An algorithm for the machine calculation of complex Fourier series. Mathematics of Computation 1965; 19:297-301.
- [4] Vatansever F, Yılmaz E, Dilaveroğlu E. Fourier seri analizi için bir arayüz programı", IATS'11 2011, Elazığ, Türkiye; s. 138-141.
- [5] Goertzel G. An algorithm for the evaluation of finite trigonometric series. The American Mathematical Monthly 1958; 65(1): 34-35.
- [6] Qi L, Qian L, Woodruff S, Cartes D. Prony analysis for power system transient harmonics. EURASIP Journal on Advances in Signal Processing 2007; vol. 2007.
- [7] Lobos T, Rezmer J, Schegner P. Parameter estimation of distorted signals using Prony method. 2003 IEEE Bologna Power Tech Conference 2003, Bologna, Italy.
- [8] Vatansever F, Çengelci B. Prony yöntemiyle harmonik analizi. IATS'11 2011, Elazığ, Türkiye; s. 134-137.
- [9] https://en.wikipedia.org/wiki/Prony%27s\_method (Erişim tarihi: Haziran 2016)
- [10]Pham VL, Wong KP. Wavelet-based transform algorithm for harmonic analysis of power system waveforms. IEE Proc. Gener. Transm. Distrib. 1999; 146 (3): 249-254.
- [11]Vatansever F, Uyaroğlu Y, Özdemir A. Dalgacık paket tabanlı harmonik analizi. IATS'09 2009, Karabük, Türkiye; s. 432-437.
- [12]Tolbert LM, Hollis HD, Hale PS. Survey of harmonics measurements in electrical distribution systems. IEEE IAS Annual Meeting 1996 , San Diego, CA; pp. 2333-2339.
- [13] Sankaran C. Power Quality. CRC Press LLC; 2002.
- [14]Halpin SM. Power Quality, The electric power engineering handbook. (Ed. L.L. Grigsby), CRC Press LLC; 2001.
- [15]MATLAB (2007) The MathWorks Inc.
- [16]Microsoft Visual Studio MSDN (2014) The Microsoft Co.
- [17]ASP.NET MSDN (2014) The Microsoft Co.